### **Table of Contents**

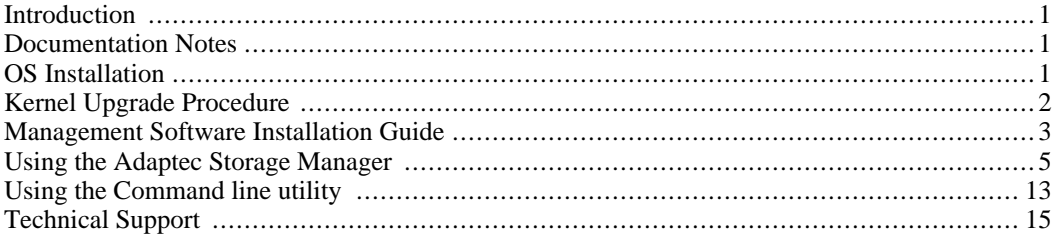

### <span id="page-0-0"></span>**Introduction**

Adaptec provides Linux array management software for the AACRAID series of RAID controllers (2120S, 2200S, 2130S and 2230S). There are two different RAID management interfaces available:

• Adaptec Storage Manager (ASM) – This is a Java based application for managing your array with a graphical interface. It also provides a storage agent daemon, which monitors the array and writes events to a log file.

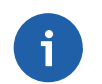

#### **Note**

When e-mailing technical support, please attach /usr/StorMan/RaidEvtA.log.

• arcconf – This is a text based application which provides a command line interface (CLI) for managing your array.

## <span id="page-0-1"></span>**Documentation Notes**

Depending on your specific optical drive, you may need to replace /media/cdrom with a different value in the instructions that follow. Common mount points are /mnt/cdrom, /media/cdrecorder and /media/dvdrecorder. The mount point for your system can be found in the /etc/fstab file.

## <span id="page-0-2"></span>**OS Installation**

For the following OSes, the kernel already includes a functional version of the aacraid driver. No driver disk is necessary:

- RHEL 3 (Update 7 and higher)
- RHEL 4 (Update 3 and higher)
- RHEL 5
- CentOS 3 (Version 3.7 and higher)
- CentOS 4 (Version 4.3 and higher)
- CentOS 5

For prior versions of RHEL and CentOS, you must create a driver floppy using the files under images. For example, to create a driver disk for the aacraid controller under RHEL 2.6.9-22.EL on an i686 system:

```
# mount -t ext2 /dev/cdrom
# dd if=/mnt/cdrom/images/2.6.9-22.EL/i686/aacraid-2.6.9-22.EL-i686.img \
  of=/dev/fd0
# umount /dev/cdrom
```
To install the system using this driver:

- 1. Power on the system
- 2. Insert the RHEL installation CD #1 in the cdrom drive
- 3. At the boot: prompt type **linux dd** and press enter
- 4. When asked if you have a driver disk, select Yes
- 5. You will next be presented with a list of driver sources. Use the up/down arrow keys to highlight the floppy device (typically fd0) and select Ok
- 6. When asked to insert the driver disk, insert the driver floppy in the floppy drive
- 7. Select Ok
- 8. When asked if you wish to load any more drive disks, select No
- 9. The installation will now proceed as usual

### <span id="page-1-0"></span>**Kernel Upgrade Procedure**

### **RHEL 4 and CentOS 4**

Kernel 2.6.9-34.EL and higher already contain an up to date device driver. For these kernels, this procedure can be skipped.

If you use **yum** or RedHat network to update your kernel, the updated drivers will no longer work. If you are updating your kernel to 2.6.9-22.EL, then you can install the provided driver RPMS:

# mount -t ext2 /dev/cdrom # rpm -ivh /mnt/cdrom/RPMS/aacraid\*2.6.9-22\*.rpm # umount /dev/cdrom

The driver RPMS should be installed prior to installing the corresponding kernel from RedHat. After installation, the drivers can be found under /lib/modules/kernel\_version/updates. If you install the kernel packages first, you will need to update the initial ramdisks after installing the drivers. For example:

```
# new-kernel-pkg --mkinitrd --depmod --install 2.6.9-22.ELsmp
```
If you are updating to a newer kernel, you can build your own driver RPMS using the supplied source RPM and build script:

# mount -t ext2 /dev/cdrom # rpm -ivh /mnt/cdrom/SRPMS/aacraid\*.src.rpm # /mnt/cdrom/SRPMS/builddriver.sh aacraid.spec [arch] [version] \ [release] # umount /dev/cdrom

For example, to re-build the AACRAID driver RPM for kernel 2.6.9-22.EL (x86\_64):

# /mnt/cdrom/SRPMS/builddriver.sh aacraid.spec x86\_64 2.6.9 22.EL

Make sure that the kernel-sources and the development tools are installed before trying to build the packages. Starting with kernel 2.6.9-22.EL, the kernel-source package is no longer provided by RedHat. To install the kernel-sources in this case perform the following steps:

```
# rpm –ivh kernel-2.6.9-22.EL.src.rpm
# cd /usr/src/redhat/SPECS
# rpmbuild –bp kernel-2.6.spec –target=noarch
# cp –R ../BUILD/kernel-2.6.9/linux-2.6.9 /usr/src/linux-2.6.9-22.EL
# ln –s /usr/src/linux-2.6.9-22.EL /usr/src/linux
```
For CentOS, the kernel SRPM can be downloaded from a CentOS mirror, ie:

Current version:

ftp://mirrors.kernel.org/centos/version/os/SRPMS

Older versions:

http://vault.centos.org/version/os/SRPMS

For RHEL, the kernel SRPM can be downloaded via RedHat Network:

http://rhn.redhat.com

### <span id="page-2-0"></span>**Management Software Installation Guide**

Since the RAID management software is not included in any Linux distribution, the tools must be installed manually if the operating system has been reinstalled. Please note that installation of packages via **yum** requires a functional Internet connection. To install the software:

### **Fedora Core 3 (32 and 64-bit)**

- Log into the console, or open an xterm.
- If you are not already logged in as root, use the **su** command to become root.

• If the RPM gpg keys have not already been imported:

# rpm –-import /usr/share/doc/fedora-release-3/RPM-GPG-KEY\*

• Install prerequisite packages:

# yum -y install compat-libstdc++

• Insert the Fedora Core installation CD #2:

```
# mount /dev/cdrom
# rpm -ivh /mnt/cdrom/Fedora/RPMS/xorg-x11-deprecated-libs*arch.rpm
```

```
# umount /dev/cdrom
```
Where  $\arch$  is i386 for 32-bit and x86\_64 for 64-bit.

Depending on the options chosen during OS installation, one or both of these packages may already be installed.

### **Fedora Core 4 (32 and 64-bit)**

- Log into the console, or open an xterm.
- If you are not already logged in as root, use the **su** command to become root.
- If the RPM gpg keys have not already been imported:

# rpm –-import /usr/share/doc/fedora-release-4/RPM-GPG-KEY\*

• Install prerequisite packages:

# yum -y install compat-libstdc++-33

Depending on the options chosen during OS installation, this package may already be installed.

### **CentOS 4 (32 and 64-bit)**

- Log into the console, or open an xterm.
- If you are not already logged in as root, use the **su** command to become root.
- Install the prerequisite packages:

# yum –y install compat-libstdc++-33

Depending on the options chosen during OS installation, this package may already be installed.

### **CentOS 5 (32 and 64-bit)**

Install the prerequisite packages:

# yum -y install libXp compat-libstdc++-33

Depending on the options chosen during OS installation, one or both of these packages may already be installed.

### **All Distributions**

Install the array management utilities: Insert the ASL driver CD:

```
# mount /dev/cdrom
# ARCH=`uname -m`
# rpm -ivh /media/cdrom/ASL-packages/asm_linux_$ARCH*.rpm
# umount /dev/cdrom
```
After installation, the storage agent daemon will be started. The agent is configured to start automatically each time the system boots. To stop the daemon:

```
# /etc/rc.d/init.d/stor_agent stop
```
Disk failures and other changes to the array status are logged to /usr/StorMan/RaidEvtA.log

## <span id="page-4-0"></span>**Using the Adaptec Storage Manager**

Using Storage Manager, administrators can view, create and delete arrays. Storage Manager can also turn off the RAID controller's audible alarm. To launch Storage Manager, log in as the root user and start X if necessary. From an xterm:

# /usr/StorMan/StorMan.sh

**Figure 1. Launch screen**

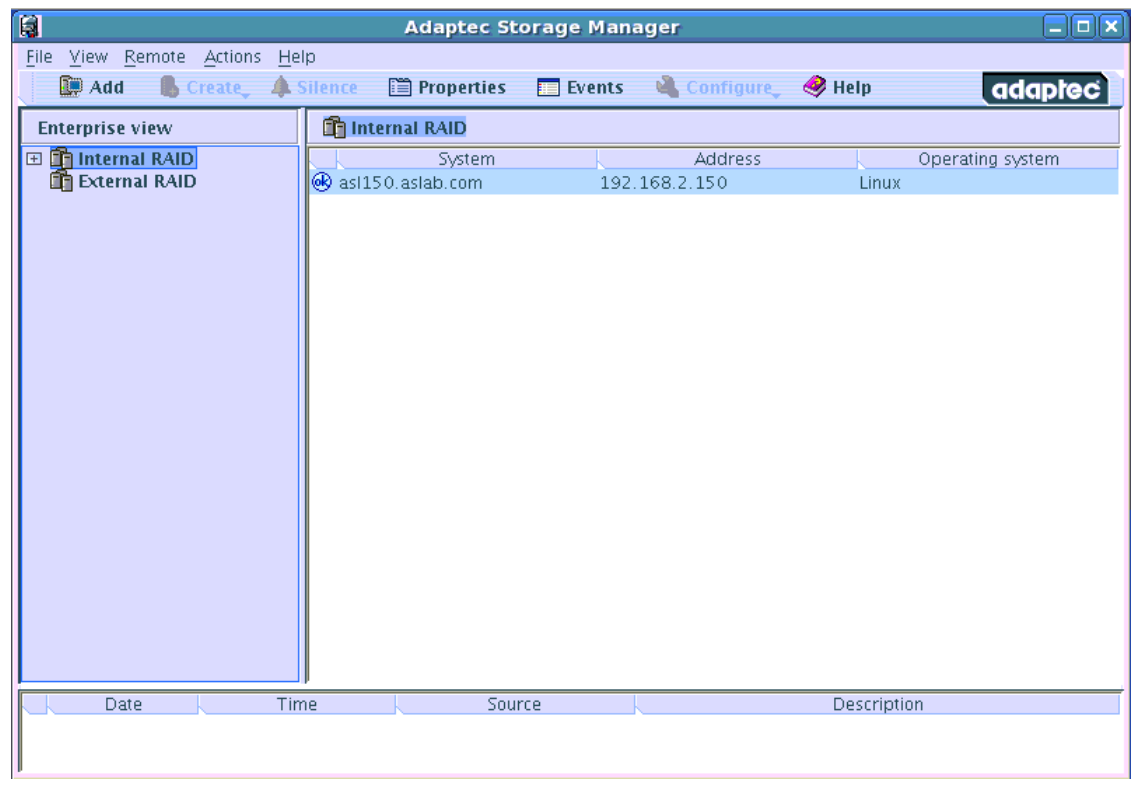

If SELinux is enabled, the following error dialog may be displayed. This will prevent a remote copy of Storage Manager from connecting to this server. However, the array can still be managed locally.

#### **Figure 2. Error dialog**

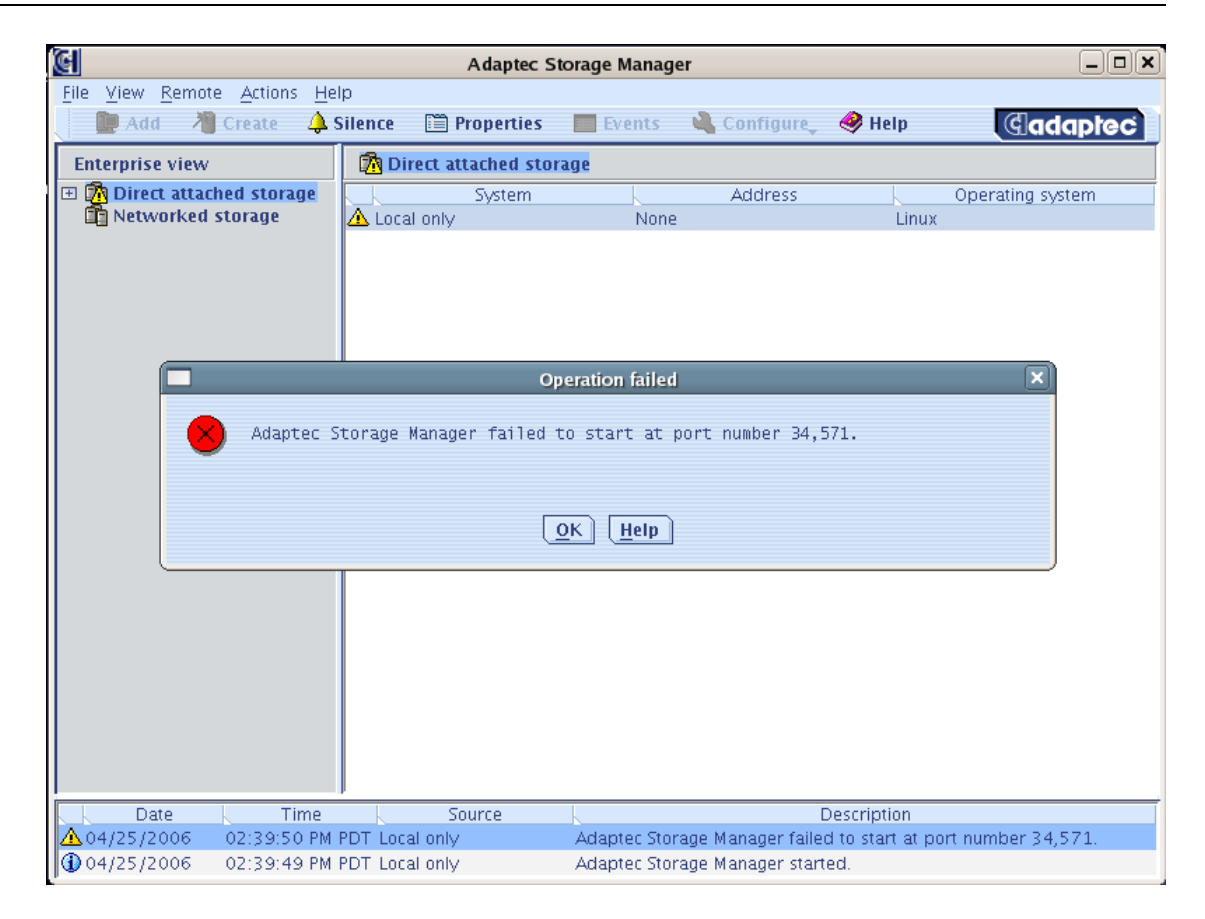

In the left hand pane, you will see an entry representing the local system. To manage your array, click on this entry. You will then be prompted for a user name and password:

#### **Figure 3. Error dialog**

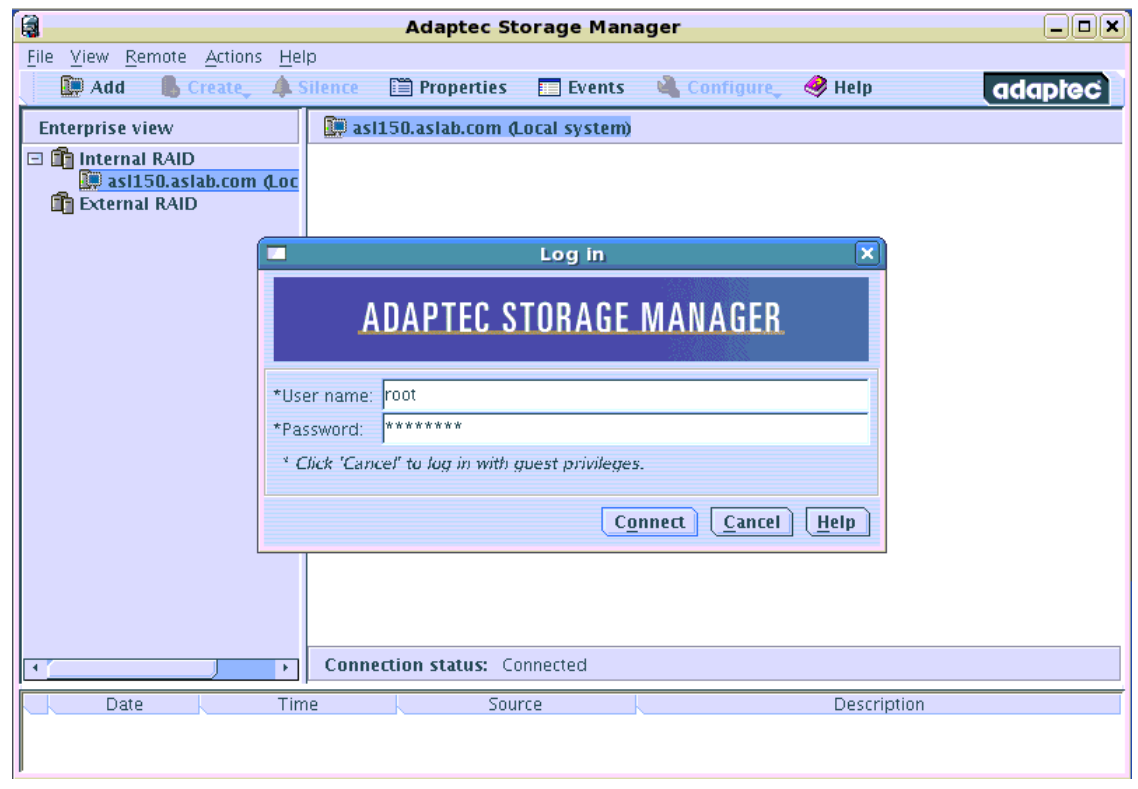

The user name is root, and the default root password as configured at the factory is asllinux.

You will next be given the option of registering you controller with Adaptec. If you choose register later, you will be prompted again the next time you run Storage Manager:

#### **Figure 4. Registration dialog**

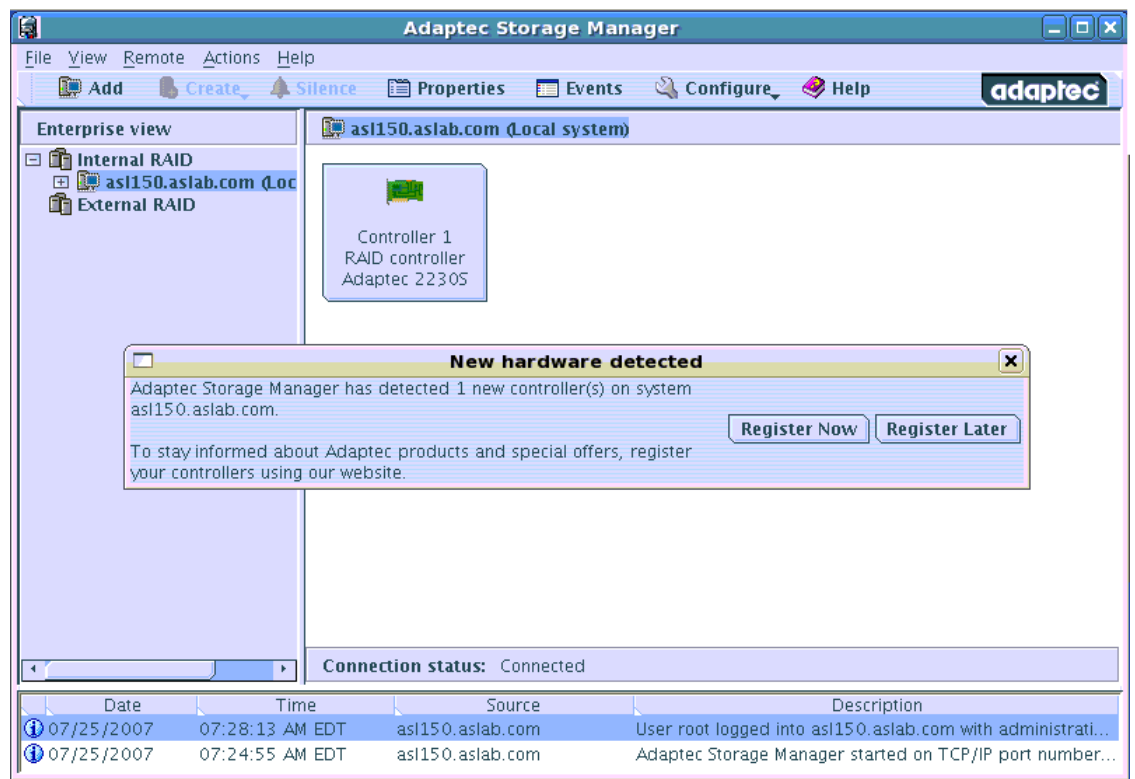

After the registration dialog, you will be presented with a screen showing all the AACRAID controllers in the system:

**Figure 5. Main display**

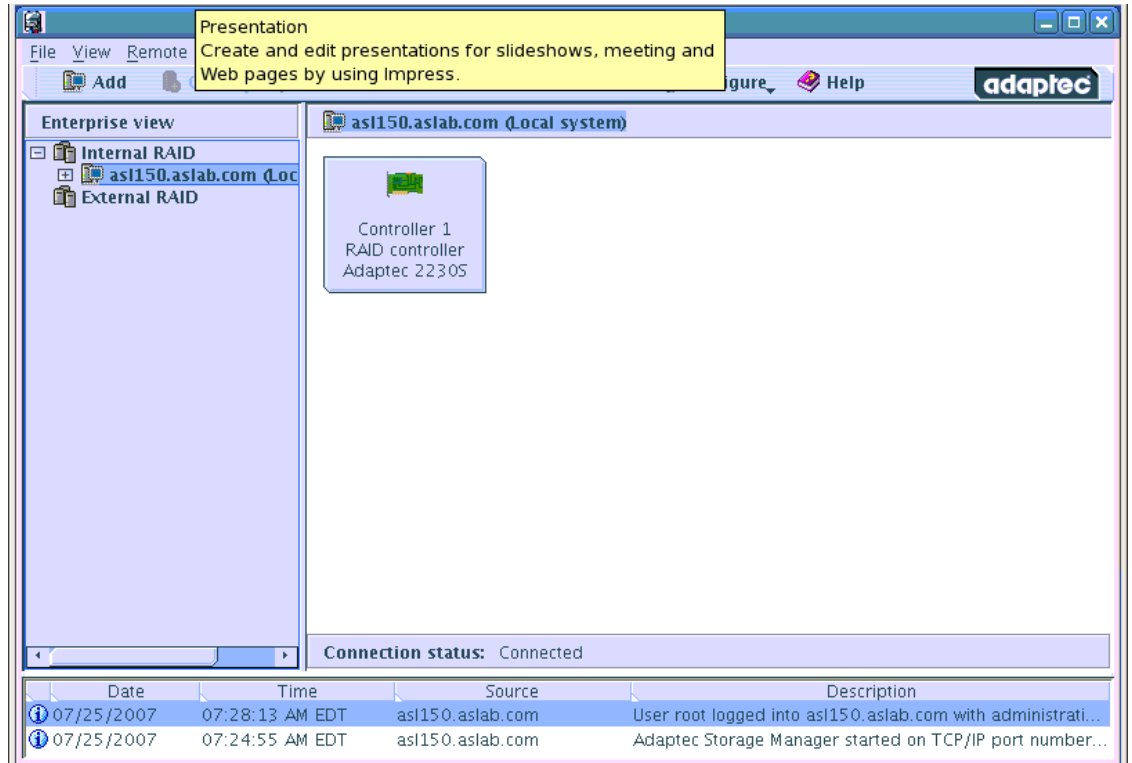

Click on the controller you wish to manage and you will see comprehensive status and configuration information:

**Figure 6. Controller details**

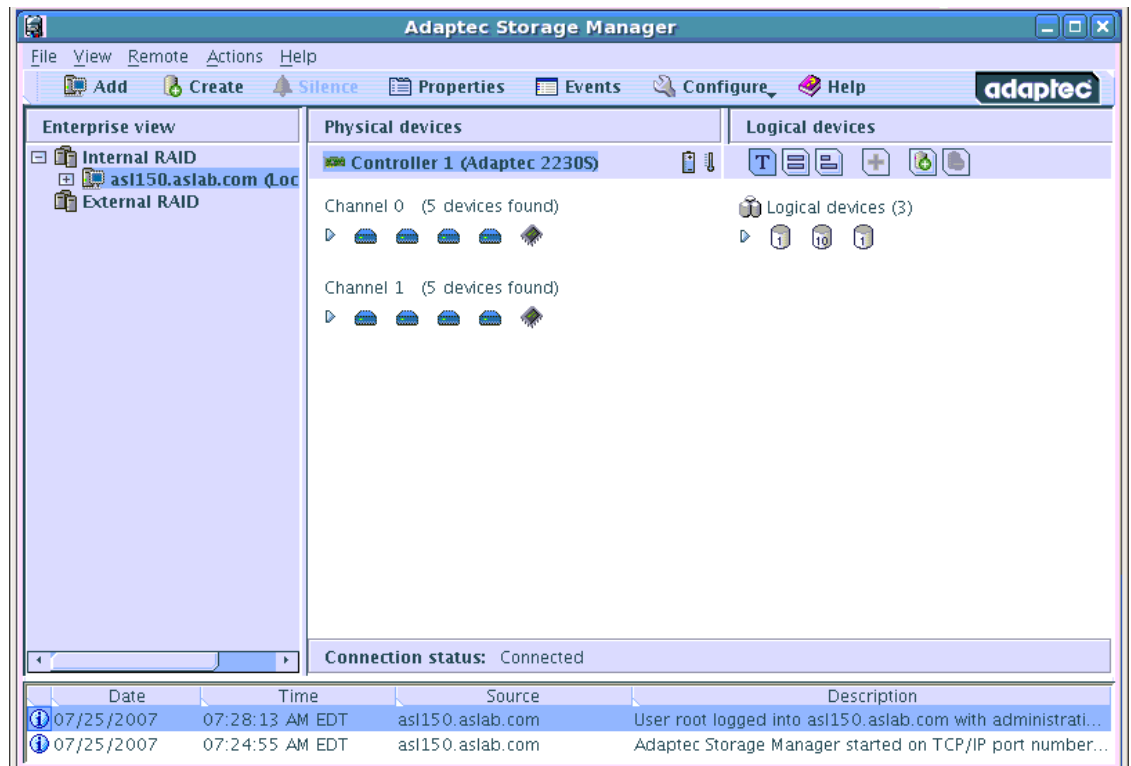

Right click on the controller and select properties to view battery charge status and other controller settings:

**Figure 7. Controller properties**

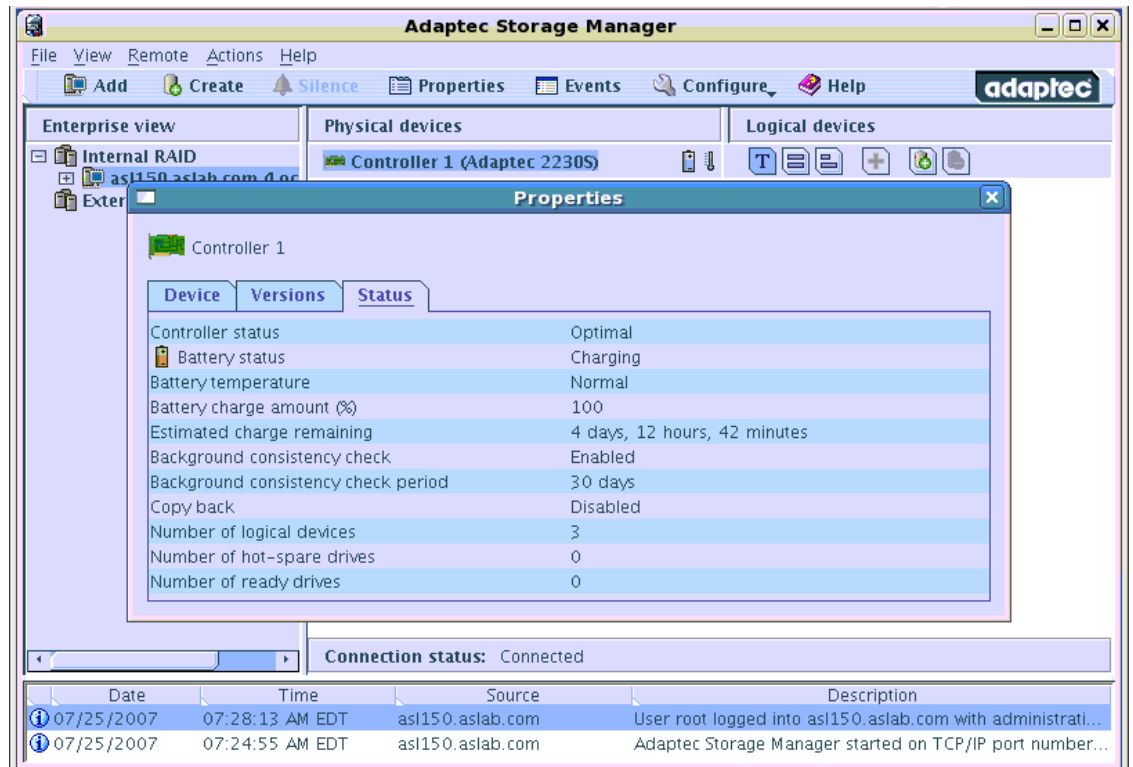

Right click on the controller and select Background consistency check to modify the disk scrubbing options:

#### **Figure 8. Background consistency check**

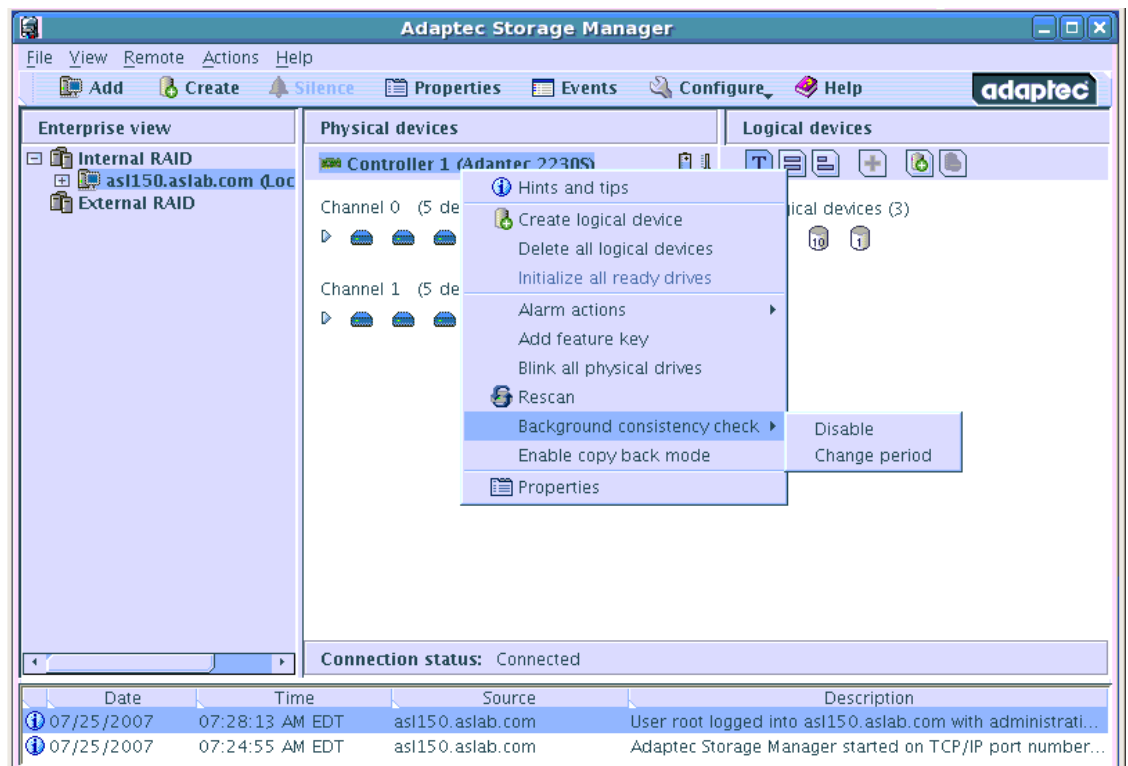

Detailed information on using the Storage Manager application can be found in the online help.

## <span id="page-12-0"></span>**Using the Command line utility**

To get information about the controller run:

```
# /usr/StorMan/arcconf getconfig 1 AD
Controllers found: 1
----------------------------------------------------------------------
Controller information
----------------------------------------------------------------------
  Controller Status : OK<br>
Channel description : SCSI
  Channel description : SCSI<br>Controller Model : 2130S
  Controller Model : 2130S
  Controller Serial Number<br>BIOS Version
                                        \begin{array}{r} 3.1-0 \ 3.1-0 \ 3.1-0 \ 3.1-0 \ 3.1-0 \end{array}Firmware Version
  Driver Version : 1.1-5 (2412)
  Physical Slot : 1
  Copyback enabled
  Background consistency check enabled: No
  Defunct disk drive count
  Logical devices/Failed/Degraded : 1/0/0
Command completed successfully.
To get information about the disk array(s), run:
```
# /usr/StorMan/arcconf getconfig 1 LD

Controllers found: 1 ---------------------------------------------------------------------- Logical device information ---------------------------------------------------------------------- Logical device number 1 Logical device name : RAID\_5<br>Status of logical device : 0ptimal<br>. . Status of logical device : 0p<br>RAID level : 5 RAID level<br>Size : 139948 MB<br>: Enabled Read cache status (Enabled : Enabled Virite cache status (WB) Write cache status  $\begin{array}{ccc} \text{Write} & \text{if } \mathbb{R}^2 \\ \text{Number of chunks} & \text{if } \mathbb{R}^2 \end{array}$ Number of chunks  $\begin{array}{ccc} 3 & 3 \\ 256 & KB \end{array}$ Stripe-unit size  $\cdot$  256 KB Stripe order (Channel,Device) : 0,0 0,1 0,2 Command completed successfully. To get information about the physical drive(s), run: # /usr/StorMan/arcconf getconfig 1 PD Controllers found: 1 ---------------------------------------------------------------------- Physical device information ---------------------------------------------------------------------- Channel #0: : Ultra320 Initiator at SCSI ID 7 Device #0 Device is a Hard drive State : Online<br>Transfer Speed : Ultra320 Transfer Speed<br>Vendor Vendor : SEAGATE : ST373207LC<br>: 0003 Firmware : 2003<br>Serial number : 3KT1ME7T Serial number<br>Size : 70007 MB<br>: Unknown Write Cache FRU : the set of the set of the set of the set of the set of the set of the set of the set of the set of the s S.M.A.R.T. : No Device #1 Device is a Hard drive : Online<br>: Ultra320 Transfer Speed Vendor : SEAGATE Model : ST373207LC<br>
Firmware : 0003 Firmware Serial number<br>Size : 3KTODXLB<br>: 70007 MB<br>: Unknown Write Cache FRU : the set of the set of the set of the set of the set of the set of the set of the set of the set of the s S.M.A.R.T. : No Device #2 Device is a Hard drive : Online<br>: Ultra320 Transfer Speed<br>Vendor : SEAGATE Model : ST373207LC<br>
Firmware : 0003<br>
: 0003 Firmware : 0003<br>Serial number : 3KT17G7F Serial number<br>Size : 70007 MB<br>: Unknown Write Cache

FRU : the set of the set of the set of the set of the set of the set of the set of the set of the set of the s S.M.A.R.T. : No Device #6 Device is a Enclosure State : Standby Transfer Speed Vendor : SUPER : GEM318<br>: 0 Firmware Command completed successfully. To get a list of all controllers in the system: # /usr/StorMan/arcconf getversion Controllers found: 1 Controller #1 ============== Firmware : 5.1-0 (8832)<br>Staged Firmware : 5.1-0 (8832) Staged Firmware : 5.1-0 (8832) BIOS : 5.1-0 (8832)<br>Driver : 1.1-5 (2412)  $: 1.1 - 5 (2412)$ Command completed successfully To get a complete list of commands: # /usr/StorMan/arcconf help Controllers found: 1 UCLI | Adaptec uniform command line interface UCLI | Version 4.1 (B4574) UCLI (C) Adaptec 2003-2005<br>UCLI All Rights Reserved All Rights Reserved COPYBACK | changes controller copyback mode<br>
CREATE | creates a logical device CREATE | creates a logical device<br>DELETE | deletes a logical device DELETE | deletes a logical device<br>SNAPSHOT | creates a copy of a logio SNAPSHOT | creates a copy of a logical device<br>GETCONFIG | prints controller information GETCONFIG | prints controller information<br>GETLOGS | qets controller log informatio GETLOGS | gets controller log information<br>GETSTATUS | displays the status of running ] GETSTATUS | displays the status of running background tasks<br>GETVERSION | prints version information for all controllers  $|$  prints version information for all controllers RESCAN | checks for new or removed drives ROMUPDATE | updates controller firmware SETALARM controls the controller alarm, if present<br>SETCONFIG restores the default configuration SETCONFIG | restores the default configuration<br>SETCACHE | adjusts logical or physical drive SETCACHE | adjusts logical or physical drive cache mode<br>SETNAME | Renames a logical device given its logical de SETNAME | Renames a logical device given its logical device number<br>SETSTATE | manually sets the state of a physical device manually sets the state of a physical device TASK | performs a task such as verify on a logical or physical device

Full documentation for the **arcconf** utility can be found on the ASL Driver CD:

Docs/AACRaid\_CLI\_UG.pdf

## <span id="page-14-0"></span>**Technical Support**

Prior to contacting technical support, please visit the ASL online FAQ for quick answers to common hardware and software issues.The answers may be searched by keyword or browsed by category. These documents are maintained with up to date information.

[FAQ](http://faq.aslab.com) [<http://faq.aslab.com>]

To request replacement of a defective part (except monitor) on systems under warranty, please send an E-mail to <techsupport@aslab.com> with the following information:

- Serial number or invoice number of the system
- Detailed description of the problem
- Shipping address

If the transaction involves multiple systems, ASL highly recommends creating one ticket per system. This will avoid any mixup when the RMA is processed.

Defective monitors will be handled directly by the manufacturer. Here is the contact information:

- Viewsonic: 800 888 8583 (US) or 866-262-1967 (Canada)
- IIyama: 800 594 7480